名取市立第一中学校 校 長 高橋 睦子

## インターネットを活用したお知らせシステム 「e メッセージ Pro2」 の御利用案内について

今年度も,当校においてメールを活用した情報伝達システムを利用することにいたしました。このシス テムは,学校からの各種お知らせをメールを使って保護者の皆様にお伝えするものです。パソコンや携帯 電話でメールをご利用の方ならどなたでもお使いいただけます。今後、行事当日の開催案内や、防犯、防 災,その他緊急連絡など,メールで配信する場合がございますので,ぜひご利用いただきたいと思います。

御登録方法は下記の通りです。保護者の皆様には御手数をおかけしますが,メールアドレスをお持ちの 方は御登録をお願いいたします。登録されたアドレスは個人情報として管理し,管理者からのメール配信 以外に使用しません。

また,昨年度御登録いただいた皆様にも再度,新学期の御登録をよろしくお願いいたします。

### 【メールの登録方法】

1. 登録される学年(グループ)別のアドレス宛に新規メールを作成します。 (右の QR コードは全学年共通で使用できます。)

- $1 \#$   $\pm$  daiichichu1-ent@my.e-msg.jp
- 2年生 daiichichu2-ent@my.e-msg.jp
- 3 年 生 daiichichu3-ent@my.e-msg.jp
- 2.メールの本文に、お子様のクラス、番号、名前(続柄)を入力して メールを送信してください。右の画面イメージを参考にして下さい。

例) 0109 山田太郎(母) ←1組9番 山田太郎君のお母様の場合

3.新着メールの確認をしてください。1分以内に確認のメールが届きます。 メール本文の「お子様のクラス,番号,名前(続柄)」を確認していただ き,間違いがなければ件名欄を変更せず返信します。 ※ 入力間違いなどがあった場合は手順 1 からやり直して下さい。

4.登録通知メールが届けば登録完了です。届かない場合,登録は完了して いません。

注意)二人以上お子様がいるご家庭では、学年(グループ)毎に 1〜4 を繰り返して下さい。

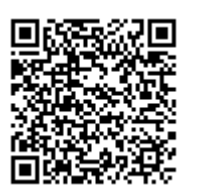

例) 1 年 1 組 9 番 山田太郎君

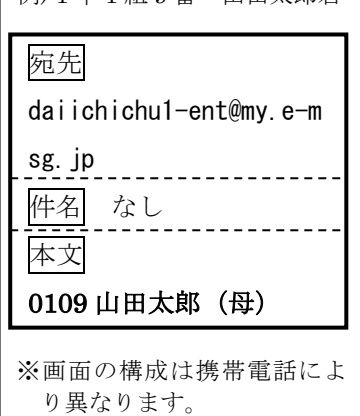

## 【うまく登録・受信ができない場合】

- ※ 携帯電話をお使いの方は e-msg.jp を "受信を許可するドメイン"に設定して下さい。 メールアドレスで受信許可しても,発信アドレスは毎回変化しますので受信できません。
- ※ 確認メールの返信では、届いたメールの件名又は本文をそのまま残して返信して下さい。
- ※ デコレーションメール,HTML メール,長い署名入りメール等で送信すると登録できません。

その他,ご不明な点は以下のサポート窓口にお問い合わせ下さい。

# e メッセージサポート窓口 0120-47-3712 (平日午前9時~午後5時まで)

#### 【ホームページで見る場合】

インターネットに接続したパソコン又は携帯電話で次のアドレスをご覧下さい。 http://my.e-msg.jp/daiichichu/

#### 【メールで問合せる場合:自動応答の利用方法】

1. 次のアドレスに空のメールを送ります。

# daiichichu@my.e-msg.jp

2. 新着メールの確認をして下さい。「今日の予定」が返信されます。

# 【メールの受信】

メールアドレスの登録が完了していれば緊急時などに学校からのメールが届きます。 複数の学年に登録している場合でも学校全体へのメール配信の場合は1通だけ届きます。 学校全体へのメール以外は登録している学年(グループ)へのメールだけが届きます。 メールを受信したら,受け取ったメールに返信して下さい。本文の引用は不要です。 返信されたメールによってどなたがメールを読まれたか確認致します。 送信アドレスは毎回変わります。送られてきたアドレスに返信をお願いします。

#### 【登録したのにメールが届かない場合】

下記の【登録の確認方法】を実行してみて下さい。 登録状況の確認メールが受信できない場合はメール配信も受信できません。

### 【登録の確認方法】

1. 次のアドレスに、空のメールを送ります。

# ck@my.e-msg.jp

2. 新着メールの確認をして下さい。登録されている学年(グループ名)が書かれたメールが返 信されます。どのグループにも登録されていない場合は「未登録」と返信されます。

#### 【登録解除方法(配信の停止方法)】

1. 次のアドレスに空のメールを送ります。

# daiichichu-stop@my.e-msg.jp

- 2. 新着メールの確認をして下さい。解除確認メールが届きますのでそのまま返信します。返信 しなければ登録は解除されません
- 3. 解除完了メールが届けば一括解除完了です。届かない場合は解除されていません。

【問合せ先 兼 個人情報保護管理窓口】 株式会社アットシステム フリーダイヤル:0120−47−3712 (平日 午前9時 〜 午後5時まで)

名取市立第一中学校 校 長 高橋 睦子

## インターネットを活用したお知らせシステム 「e メッセージ Pro2」 の御利用案内について

今年度も,当校においてメールを活用した情報伝達システムを利用することにいたしました。このシス テムは,学校からの各種お知らせをメールを使って保護者の皆様にお伝えするものです。パソコンや携帯 電話でメールをご利用の方ならどなたでもお使いいただけます。今後、行事当日の開催案内や、防犯、防 災,その他緊急連絡など,メールで配信する場合がございますので,ぜひご利用いただきたいと思います。

御登録方法は下記の通りです。保護者の皆様には御手数をおかけしますが,メールアドレスをお持ちの 方は御登録をお願いいたします。登録されたアドレスは個人情報として管理し,管理者からのメール配信 以外に使用しません。

また,昨年度御登録いただいた皆様にも再度,新学期の御登録をよろしくお願いいたします。

### 【メールの登録方法】

5. 登録される学年(グループ)別のアドレス宛に新規メールを作成します。 (右の QR コードは全学年共通で使用できます。)

- $1 \#$   $\pm$  daiichichu1-ent@my.e-msg.jp
- 2年生 daiichichu2-ent@my.e-msg.jp
- 3 年 生 daiichichu3-ent@my.e-msg.jp
- 6.メールの本文に、お子様のクラス、番号、名前(続柄)を入力して メールを送信してください。右の画面イメージを参考にして下さい。

例) 0109 山田太郎(母) ←1組9番 山田太郎君のお母様の場合

7.新着メールの確認をしてください。1分以内に確認のメールが届きます。 メール本文の「お子様のクラス,番号,名前(続柄)」を確認していただ き,間違いがなければ件名欄を変更せず返信します。

- ※ 入力間違いなどがあった場合は手順 1 からやり直して下さい。
- 8.登録通知メールが届けば登録完了です。届かない場合,登録は完了して いません。

注意)二人以上お子様がいるご家庭では、学年(グループ)毎に 1〜4 を繰り返して下さい。

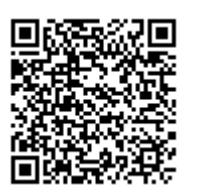

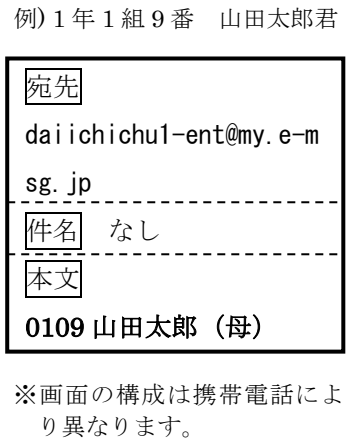

## 【うまく登録・受信ができない場合】

- ※ 携帯電話をお使いの方は e-msg.jp を "受信を許可するドメイン"に設定して下さい。 メールアドレスで受信許可しても,発信アドレスは毎回変化しますので受信できません。
- ※ 確認メールの返信では、届いたメールの件名又は本文をそのまま残して返信して下さい。
- ※ デコレーションメール,HTML メール,長い署名入りメール等で送信すると登録できません。

その他,ご不明な点は以下のサポート窓口にお問い合わせ下さい。

# e メッセージサポート窓口 0120-47-3712 (平日午前9時~午後5時まで)

#### 【ホームページで見る場合】

インターネットに接続したパソコン又は携帯電話で次のアドレスをご覧下さい。 http://my.e-msg.jp/daiichichu/

#### 【メールで問合せる場合:自動応答の利用方法】

3. 次のアドレスに空のメールを送ります。

# daiichichu@my.e-msg.jp

4. 新着メールの確認をして下さい。「今日の予定」が返信されます。

# 【メールの受信】

メールアドレスの登録が完了していれば緊急時などに学校からのメールが届きます。 複数の学年に登録している場合でも学校全体へのメール配信の場合は1通だけ届きます。 学校全体へのメール以外は登録している学年(グループ)へのメールだけが届きます。 メールを受信したら,受け取ったメールに返信して下さい。本文の引用は不要です。 返信されたメールによってどなたがメールを読まれたか確認致します。 送信アドレスは毎回変わります。送られてきたアドレスに返信をお願いします。

#### 【登録したのにメールが届かない場合】

下記の【登録の確認方法】を実行してみて下さい。 登録状況の確認メールが受信できない場合はメール配信も受信できません。

### 【登録の確認方法】

3. 次のアドレスに、空のメールを送ります。

# ck@my.e-msg.jp

4. 新着メールの確認をして下さい。登録されている学年(グループ名)が書かれたメールが返 信されます。どのグループにも登録されていない場合は「未登録」と返信されます。

#### 【登録解除方法(配信の停止方法)】

4. 次のアドレスに空のメールを送ります。

# daiichichu-stop@my.e-msg.jp

- 5. 新着メールの確認をして下さい。解除確認メールが届きますのでそのまま返信します。返信 しなければ登録は解除されません
- 6. 解除完了メールが届けば一括解除完了です。届かない場合は解除されていません。

【問合せ先 兼 個人情報保護管理窓口】 株式会社アットシステム フリーダイヤル:0120−47−3712 (平日 午前9時 〜 午後5時まで)